# <span id="page-0-0"></span>**Three-phase nameplate input transformers**

# **3 separate 1-phase units**

<span id="page-0-1"></span>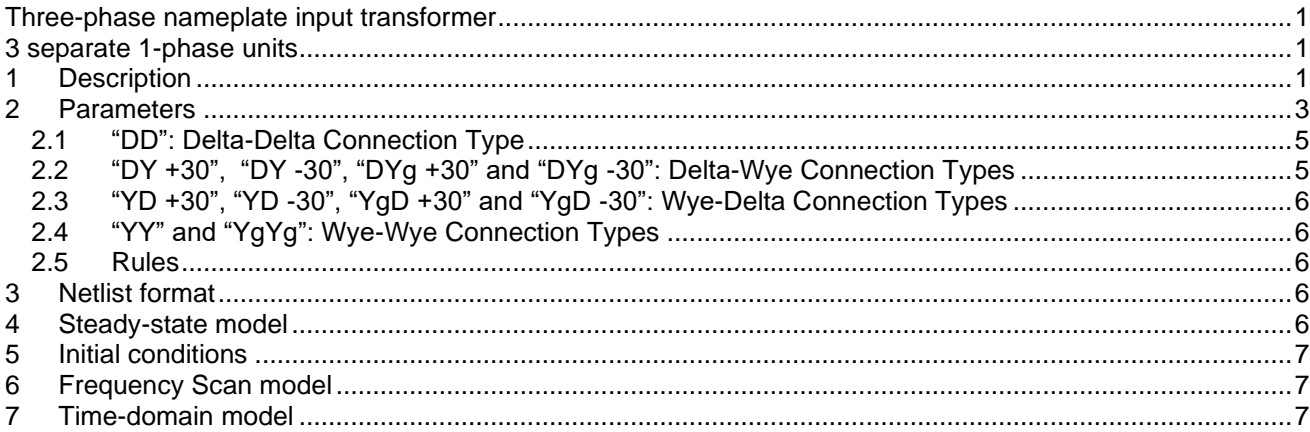

<span id="page-0-2"></span>Jean Mahseredjian, Henry Gras, 2021-03-26 15:13:00

#### **1 Description**

Severable 3-phase transformer winding connections are available in the library Transformers.clf. These transformers are based on a subnetwork design with masking for allowing to enter nameplate input data. The basic version in which the various connections can be selected is shown in [Figure 1.](#page-1-0)

All connection types are using their own copy of the standard non-ideal unit shown in [Figure 2.](#page-1-1) This subnetwork unit is fully parameterized to allow changing its data from the mask. In each transformer there are 3 identical (unique) 1-phase unit subnetworks, 1 for each phase. The subnetworks are masked to allow receiving and sending 3 possibly different initial flux conditions in the nonlinear inductance. The flux values are entered on the top level mask in the tab "IC". The nonlinear inductance device is also programmed using variables Phi0 for optional initial flux, ILnonl and PhiLnonl, as shown in [Figure 3.](#page-1-2)

When several transformers of the same type are dragged into a design, only one internal subnetwork copy is available by default. If it is desired to make modifications in one of the transformers (in the subnetwork contents), it must be recalled that the changes will automatically propagate to all other transformers of the same type. If it is desired to modify one type without affecting the others, then the selected transformer subnetworks (all levels) must be first made into a unique type by using the menu "Options>Part Type>Make Unique Type". It is strongly recommended to maintain appropriate new type names and symbols to distinguish modified devices.

To view the subnetwork contents of a transformer dragged in from the library, it is first required to unlock the opening of the subnetwork. The subnetwork opening can be unlocked by selecting the transformer and then the right-click menu "Properties" or by using the shortcut key "CTRL-I". The device info panel has a checkbox "Lock opening subcircuit". When the subnetwork becomes unclocked the "Options>Push Into" ("Ctrl+Shift+I" keyboard shortcut) is used to open the subnetwork. The same procedure can be applied to all subnetwork levels.

The subnetwork transformer subnetwork contents allow visualizing its internal connectivity for various transformer types.

The input mask of this device is shown in [Figure 4.](#page-2-1)

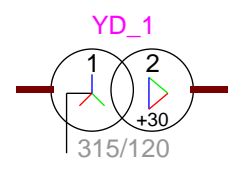

#### <span id="page-1-0"></span>**Figure 1 Available 3-phase transformers with 3 separate 1-phase units, library transformers.clf**

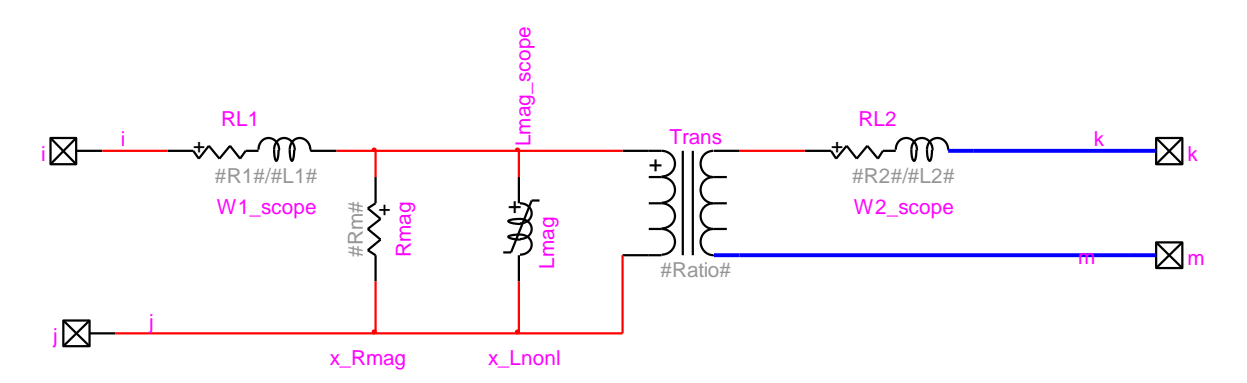

<span id="page-1-1"></span>**Figure 2 The basic building block device copied and used in all transformer devices of [Figure 1](#page-1-0)**

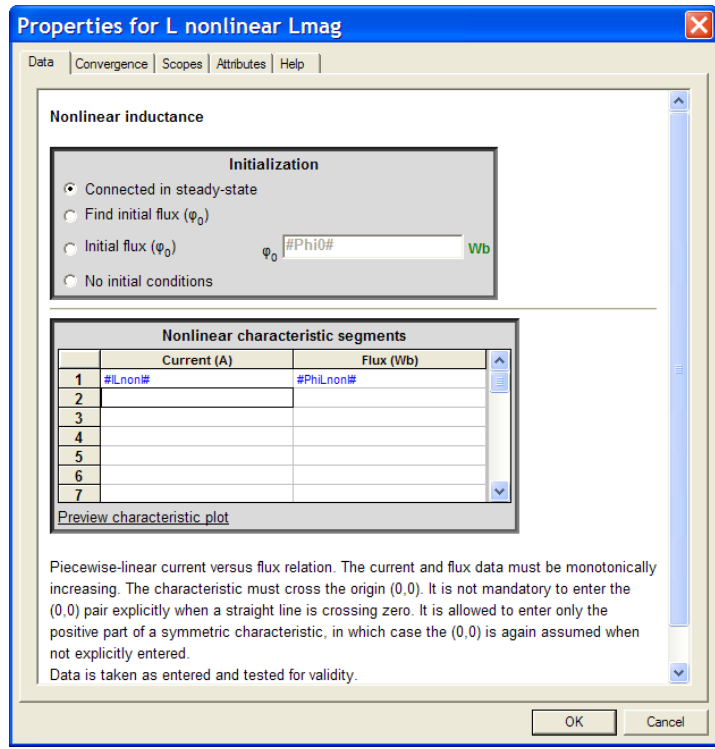

<span id="page-1-2"></span>**Figure 3 The nonlinear inductance programmable data forms**

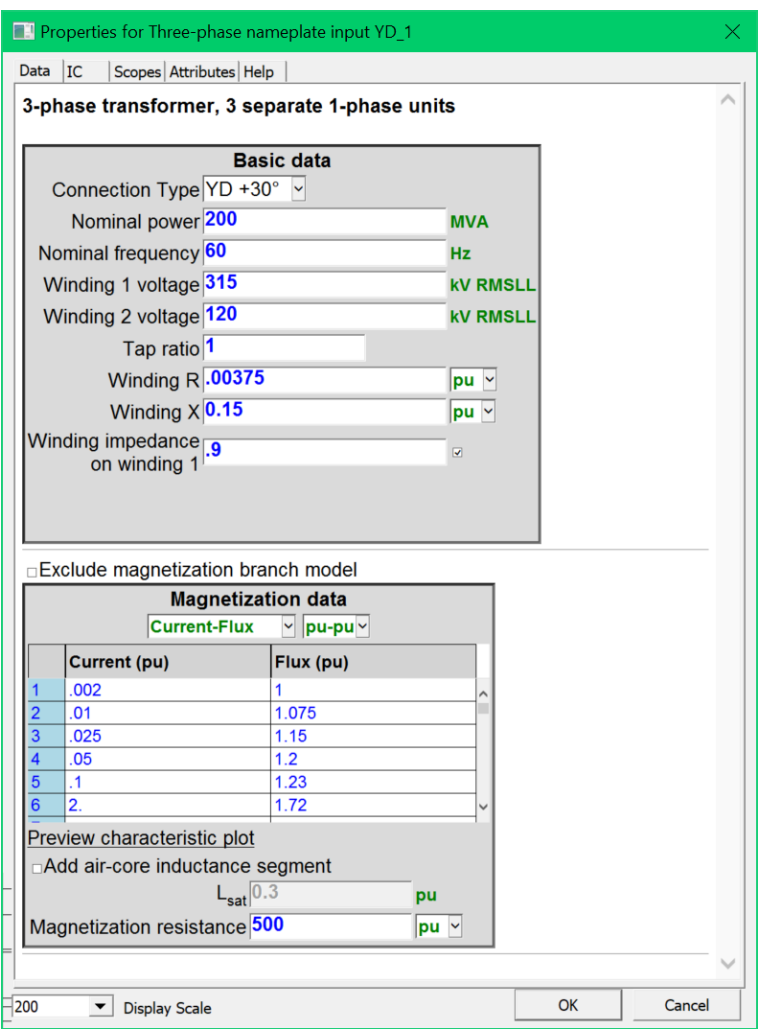

<span id="page-2-1"></span>**Figure 4 Transformer data input mask**

#### <span id="page-2-0"></span>**2 Parameters**

The masks for all transformer connections of [Figure 1](#page-1-0) are the same, but the data conversion scripts are different. The device attribute Script.Open.Dev names the script used for each device. The common variables are:

- ❑ **Nominal power**: base power base power  $S_h$
- ❑ **Nominal frequency**: f
- **□ Winding 1 voltage**: base voltage V<sub>b<sub>1</sub></sub> of winding 1, RMS line-to-line voltage
- **□ Winding 2 voltage**: base voltage V<sub>b<sub>2</sub> of winding 2, RMS line-to-line voltage</sub>
- ❑ **Tap ratio**: Tap ratio of the transformer. Increasing the tap ratio increases the voltage on the secondary side.
- **□ Winding R**: R. Can be estimated from short-circuit tests if the active power loss P<sub>loss</sub> is available:

$$
R = \frac{P_{\text{loss}}}{S_b}
$$

with R being in pu.

❑ **Winding X**: X. Can be estimated from the short-circuit impedance, given that

$$
Z_{short-circuit}=\sqrt{X^2+R^2}
$$

where all variables can be given in per-unit or %. It can be assumed that  $R \ll X$  and in which case  $X \simeq Z_{short-circuit}$ 

- □ **Winding 1 R**: R<sub>1</sub>
- ❑ **Winding 1 X**: X<sup>1</sup>
- □ Winding impedance on winding 1: Ratio D<sub>w</sub>
- ❑ **Use transformation ratio for R and X on winding 2**: when this option is checked, the impedances on the secondary winding are calculated using the transformation ratio, see below.
- □ Winding 2 R: R<sub>2</sub>, optional, when D<sub>w</sub> is not used
- □ Winding 2 X:  $X_2$ , optional, when  $D_w$  is not used
- ❑ **Magnetization data**: Definition options of the magnetization curve.
	- $\circ$  If Current-Voltage is selected, enter the excitation test current-voltage points (RMS measurements).
	- $\circ$  If Current-Flux is selected, enter the current-flux curve of the magnetization inductance (instantaneous values).

When Current-Voltage is selected, the calculated instantaneous current-flux point values are available in the PhiLnonl and ILnonl variable vectors in the ModelData attribute (right-click on the device/Attributes and select ModelData).

❑ **Add air-core inductance segment**: Add a segment to the magnetization curve defined in the table. The air-core inductance is the winding inductance without the core. It dictates the behavior of the transformer when the core is fully saturated. Open-circuit tests are commonly carried up to 110% or 115% of nominal voltage which is enough to define the saturation curve elbow, but not enough to determine the air-core reactance. The air-core reactance value has significant impact on results for studies where the transformer saturates (i.e. transformer energization, ferroresonance). This parameter is often missing in transformer data sheets. The typical range for this parameter is from 0.2pu to 0.9pu. The default value 0.3pu.

The user may perform sensitivity analysis for given application.

- o **Lsat**: Air-core inductance value entered when the above option is selected.
- □ **Magnetization resistance**: R<sub>mag</sub>

The initial flux conditions are entered on the second data tab:

- ❑ **Initial flux (** <sup>0</sup> **) phase A**:  $\mathfrak{p}_{\mathsf{0}_{\mathsf{a}}}$
- ❑ **Initial flux (** <sup>0</sup> **) phase B**:  $\mathfrak{p}_{0_{\mathsf{b}}}$
- ❑ **Initial flux (** <sup>0</sup> **) phase C**:  $\mathfrak{p}_{0_\mathrm{c}}$

When winding data is not given in pu and the  $D_w$  is not used, then the entered data is directly transmitted to the building block of [Figure 2](#page-1-1) using Ohms and Henrys:

- $R1 = R_1$ (1)
- $X1 = X_1$ (2)
- $R2 = R_{2}$ (3)

$$
X2 = X_2 \tag{4}
$$

When the  $D_w$  ratio is turned on:

$$
R1 = D_w R \tag{5}
$$

 $X1 = D_w X$ (6)

$$
R2 = (1 - D_w)R
$$
 (7)

$$
X2 = (1 - D_w)X
$$
 (8)

When D<sub>w</sub> is checked and the units of R are not in pu, then the conversion in (7) is given by:

$$
R2 = m^2 (1 - D_w)R
$$
 (9)

The transformation ratio m is calculated from  $\ V_{b_1}$  and  $\ V_{b_2}$  and accounts for transformer connection type. The same treatment is used when X is not in pu.

When pu units are used then it is needed to convert back into default units for all quantities. The conversion method is related to the actual transformer connections. The common impedance base quantities are given by:

$$
Z_{b_1} = \frac{V_{b_1}^2}{S_b} \tag{10}
$$

$$
Z_{b_2} = \frac{V_{b_2}^2}{S_b}
$$
 (11)

The common current base (line-to-neutral) on the primary side is given by:

$$
i_{b_1} = \frac{1000 \, S_b}{\sqrt{3} V_{b_1}}\tag{12}
$$

#### <span id="page-4-0"></span>**2.1 "DD": Delta-Delta Connection Type**

The conversion from pu is given by:

$$
C_1 = 3 \tag{13}
$$

$$
C_2 = 3 \tag{14}
$$

$$
R1 = C_1 R Z_{b_1} D_w \tag{15}
$$

$$
R2 = C_2 R Z_{b_2} (1 - D_w)
$$
 (16)

$$
X1 = C_1 X Z_{b_1} D_w \tag{17}
$$

$$
X2 = C_2 X Z_{b_2} (1 - D_w)
$$
 (18)

The magnetization branch is located on the winding 1 side:

$$
Rm = C_1 R_{mag} Z_{b_1}
$$
 (19)

The nonlinear characteristic flux vector is converted using:

$$
Philnonl = \frac{1000\sqrt{2} V_{b_1}}{2\pi f} \boldsymbol{\varphi}
$$
 (20)

A similar transformation is used for Phi0 when converting from  $\varphi_{0_a}$  ,  $\varphi_{0_b}$  or  $\varphi_{0_c}$  .

The nonlinear characteristic current vector is converted using:

$$
I{Lnon} = \frac{\sqrt{2}}{\sqrt{3}} i_{b1} i_{mag}
$$
 (21)

The ratio parameter is given by:

$$
Ratio = \frac{V_{b_2}}{V_{b_1}}
$$
 (22)

#### <span id="page-4-1"></span>**2.2 "DY +30", "DY -30", "DYg +30" and "DYg -30": Delta-Wye Connection Types**

Winding 1 is Delta and winding 2 is Wye. The saturation branch is located in winding 1. The equations (15) to (19) are repeated with  $C_1 = 3$  and  $C_2 = 1$ . The equations (20) and (21) remain unchanged. The ratio parameter is given by:

$$
Ratio = \frac{V_{b_2}}{V_{b_1}\sqrt{3}}
$$
 (23)

### <span id="page-5-0"></span>**2.3 "YD +30", "YD -30", "YgD +30" and "YgD -30": Wye-Delta Connection Types**

Winding 1 is Wye and winding 2 is Delta. The saturation branch is located in winding 1.

The equations (15) to (19) are repeated with  $C_1 = 1$  and  $C_2 = 3$ .

Equation (20) is now given by:

$$
PhilnonI = \frac{1000\sqrt{2} V_{b_1}}{2\pi f \sqrt{3}} \phi
$$
 (24)

Equation (21) is replaced by:

$$
ILnonI = \sqrt{2}i_{b1} \mathbf{i}_{mag} \tag{25}
$$

The ratio parameter is given by:

$$
Ratio = \frac{V_{b_2}}{V_{b_1}} \sqrt{3}
$$
 (26)

#### <span id="page-5-1"></span>**2.4 "YY" and "YgYg": Wye-Wye Connection Types**

Winding 1 is Wye and winding 2 is Wye. The saturation branch is located in winding 1.

The equations (15) to (19) are repeated with  $C_1 = 1$  and  $C_2 = 1$ .

The flux and current conversion equations are given by equations (24) and (25).

The ratio parameter is given by:

$$
Ratio = \frac{V_{b_2}}{V_{b_1}}
$$
 (27)

#### <span id="page-5-2"></span>**2.5 Rules**

It is allowed to enter 0 for primary and secondary winding impedances, such conditions require however solving ideal networks and may result in mathematically impossible conditions and create numerical instability problems.

It is not allowed to delete pins.

Since entered data is not transmitted directly to the Netlist, but translated through a script, it is not possible to enter variables in data fields. Entering variables will result in error messages during the EMTP execution. It is however, possible to program the mask of this device using scripting methods and mask exporting.

#### <span id="page-5-3"></span>**3 Netlist format**

This device allows method-based scripting. The object data and methods are described in the script file referenced by the device Script.Open.Dev attribute.

The mask of this device is based on scripting.

Since entered data is not transmitted directly to the Netlist, but translated through a script, it is not possible to enter variables (named values) in data fields. It is however feasible to program the device mask from an upper circuit level using scripting methods.

<span id="page-5-4"></span>Device data is transmitted directly to the Netlist using the ModelData attribute.

#### **4 Steady-state model**

Steady-state representation based on subnetwork contents.

### <span id="page-6-0"></span>**5 Initial conditions**

Automatic initial conditions are found from the steady-state solution. Manual initial conditions can be provided for individual transformer phase unit fluxes.

## <span id="page-6-1"></span>**6 Frequency Scan model**

Steady-state representation based on subnetwork contents for each frequency.

### <span id="page-6-2"></span>**7 Time-domain model**

Time-domain representation based on subnetwork contents.